The Insert panel is the one that is used most frequently for adding content to web pages.

#### **Common**

This is the default setting, and the one that contains some of the most commonly used elements on a web page, such as hyperlinks, tables, images, and templates.

#### **Layout**

This provides options for creating Div Tag for adding and positioning content on a page and Spry elements for additional functionality such as drop-down menus. It also provides various options for viewing tables.

#### **Forms**

This contains all of the elements that are used in online forms. For more information about this, see Chapter Ten.

### **Data**

This contains buttons that can be used to insert data into the head section of a web page. This can include items, such as metadata, keywords, and descriptions. It also has options for adding scripts, such as Javascript, into an HTML document.

## **JQuery Mobile**

This can be used by designers and developers to create websites for mobile devices, using a selection of elements that have to be put into a JQuery Mobile page.

# **InContext Editing**

This contains options for adding editable regions to pages.

## **Text**

This contains buttons for inserting text functions, including bold, italics, preformatted text, headings, and lists. Some of these functions are also available on the Text Property Inspector, and also from the Text menu on the menu bar.

## **Favorites**

This can be used to create a custom list of the most frequently used items within the Insert panel. To add Favorites, right-click (Ctrl+click on the Mac) on the Insert panel, and then select the required items in the Customize Favorites Objects window.

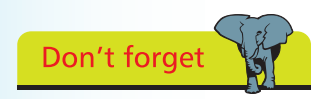

The Insert panel can be accessed by selecting Window, Insert, from the menu bar.

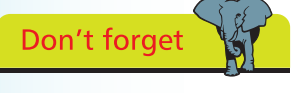

The head part of an HTML document contains information that is not displayed on the published page. One function of head information is to help search engines locate a page on the web.

 $\circ$